## Mysql Management ใชในการจัดการฐานขอมูล Mysql Database

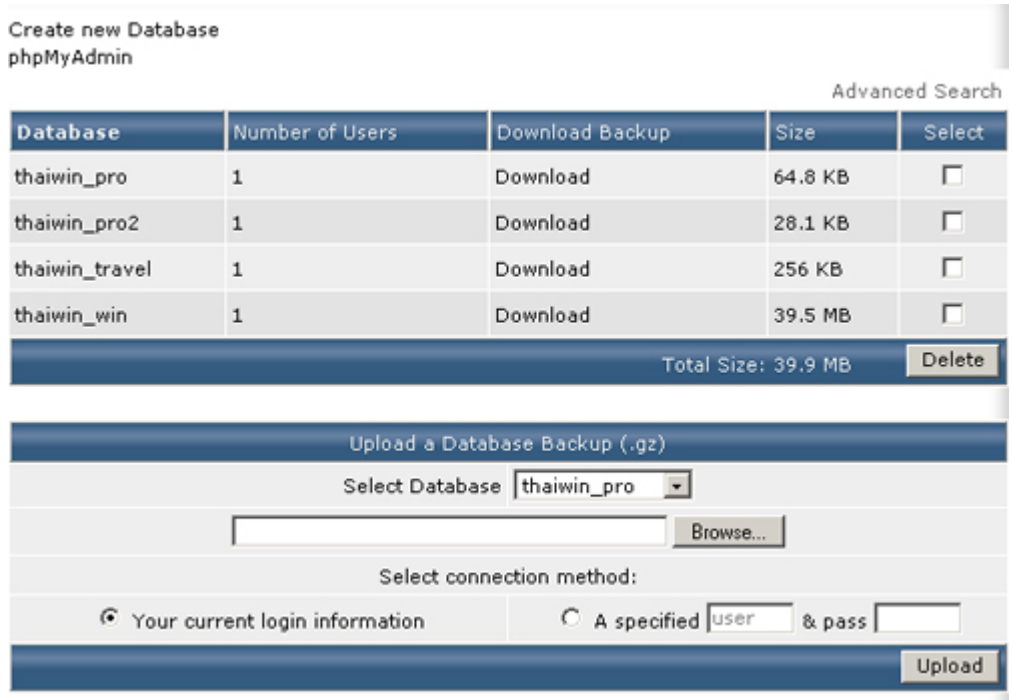

เมื่อตองการเพิ่ม Mysql Database คลิกที่ **Create new Database**

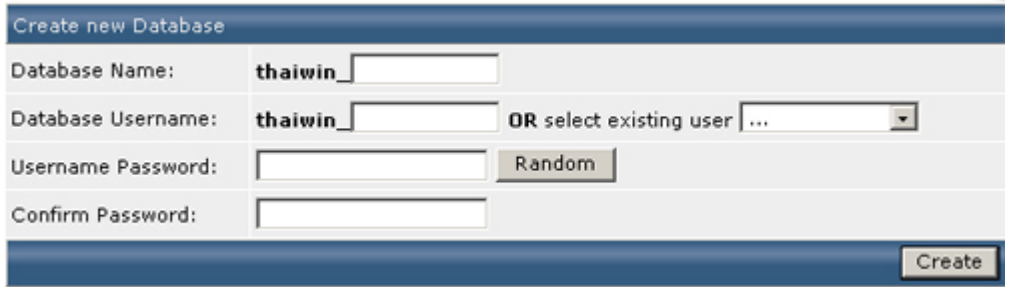

กรอกขอมูลที่ตองการ โดยชื่อ Database และ User จะตองขึ้นตนดวย User ของโดเมน

เมื่อตองการ Connect กับ Database สามารถดูตัวอยางการ Connect

mysql\_connect ("localhost", "thaiwin\_test", "passdemo") or die ('I cannot connect to the database because: ' . mysql\_error()); mysql\_select\_db ("thaiwin\_test");